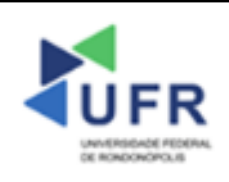

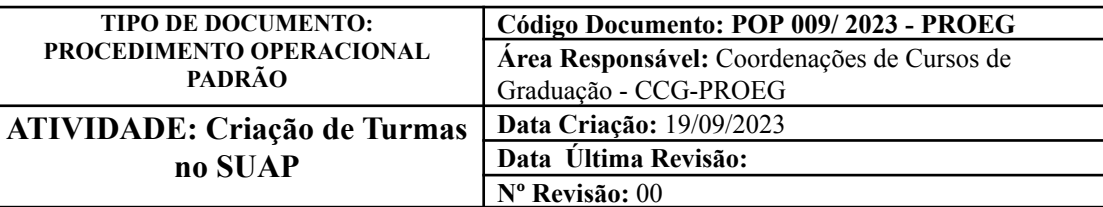

### **Processo:** Gerar Turmas no SUAP

**Indicador de desempenho relacionado:** Taxa de turmas cadastradas com sucesso

**Área cliente:** Institutos / Faculdades / Coordenações de Curso

#### **Área fornecedora:** PROEG

### **Recursos/Insumos necessários/EPIs:** Sistema SUAP

## **Descritivo da atividade:**

### **1) OBJETIVO**

- Gerar Turmas no SUAP.

### **2) DEFINIÇÃO DA ATIVIDADE**

- Realizar a geração de turmas relacionadas às matrizes curriculares no SUAP.

# **3) RISCOS INERENTES À ATIVIDADE**

- Problemas de acesso ao sistema SUAP (cadastro);
- Cadastros incorretos de informações das áreas.

### **4) REQUISITOS PREDECESSORES DA ATIVIDADE**

- Estrutura de Curso cadastrada
- Matriz Curricular cadastrada
- Componente cadastrado
- Curso cadastrado

### **5) TAREFAS**

#### **5.1) Gerar Turmas no SUAP**

**-** No menu do SUAP, acessar o módulo **"Ensino"** e depois a opção **"Turmas e Diários"** e clicar no campo **"Gerar Turmas"**.

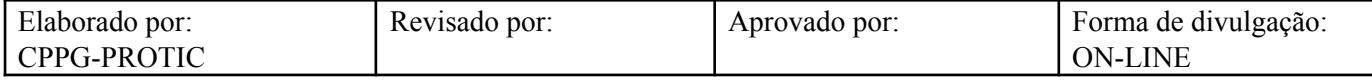

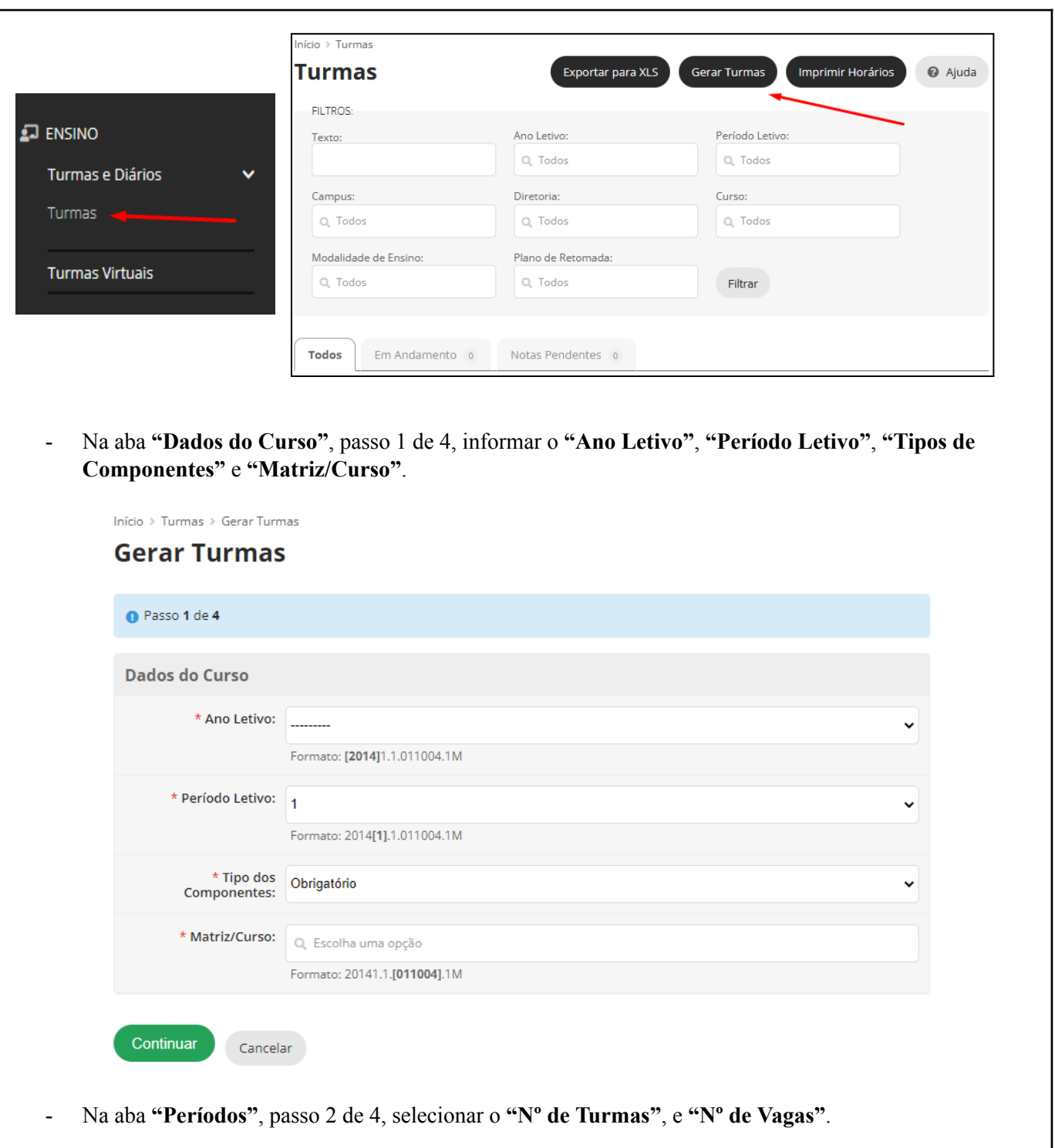

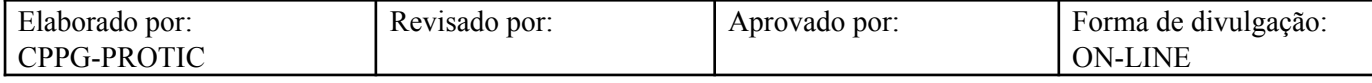

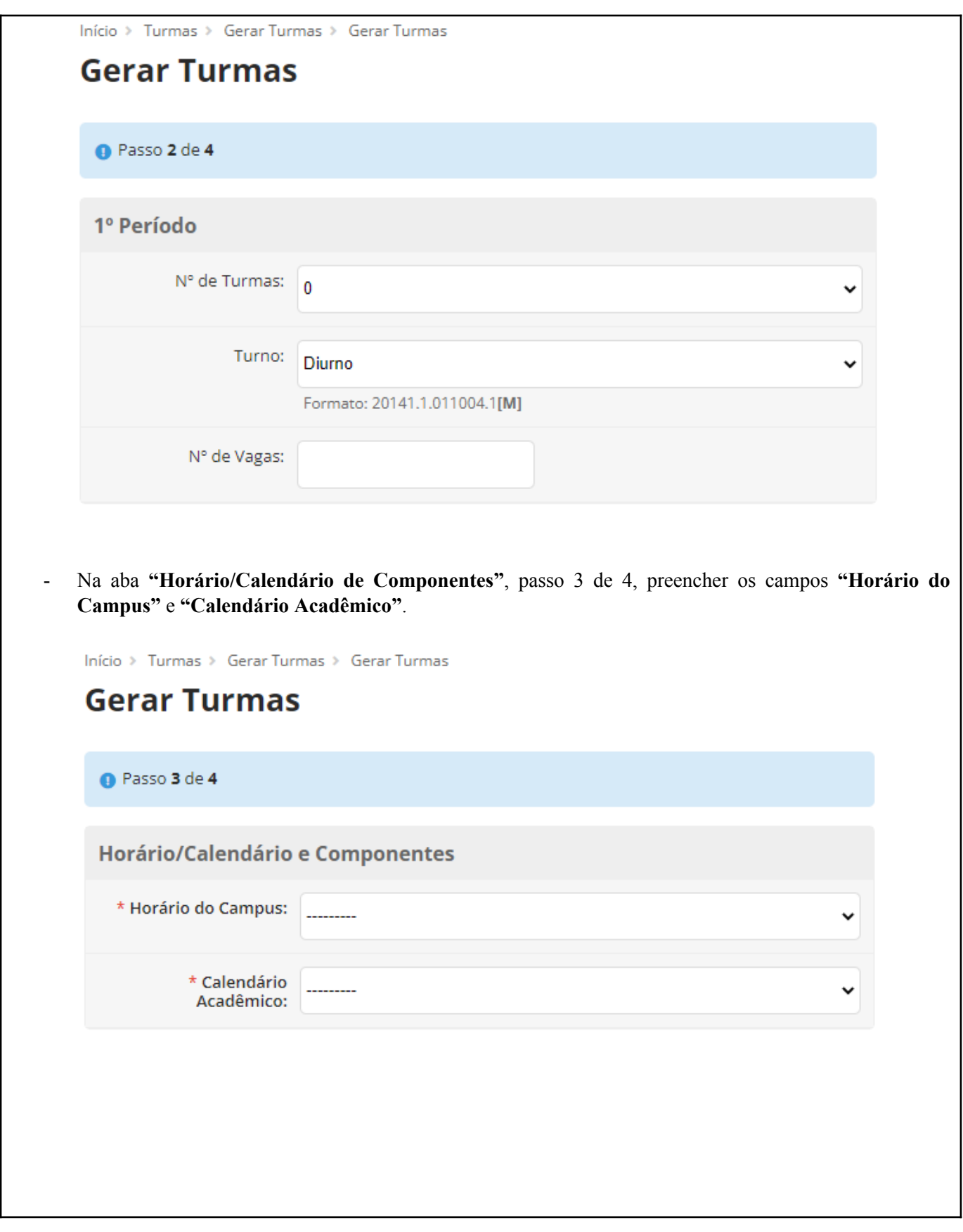

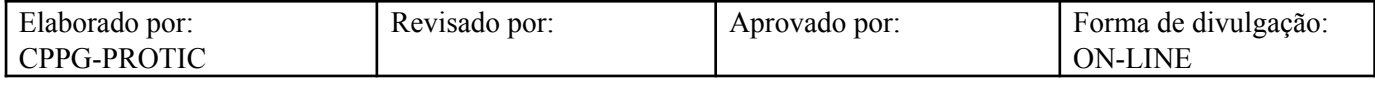

# - Na aba **"Seleção de Componentes"**, passo 3 de 4, selecione os componentes que integrarão a turma criada.

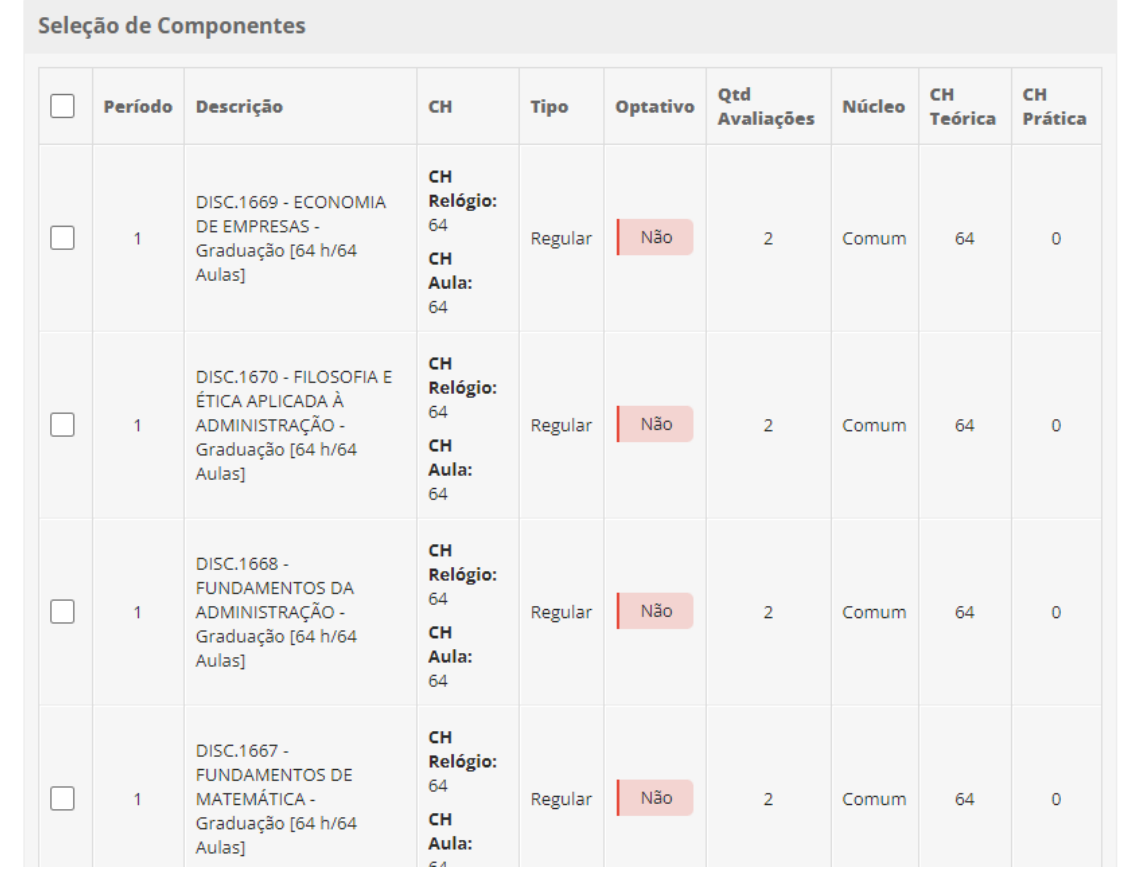

- Na aba **"Confirmação dos Dados"**, preencher o campo **"Confirmação"**. Obs.: o campo Plano de Retomada será desativado

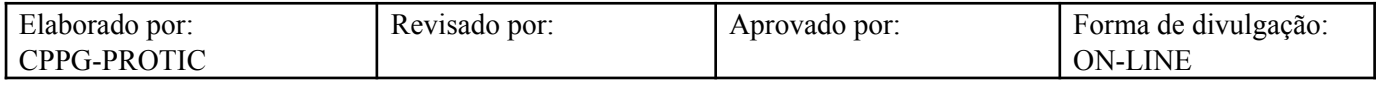

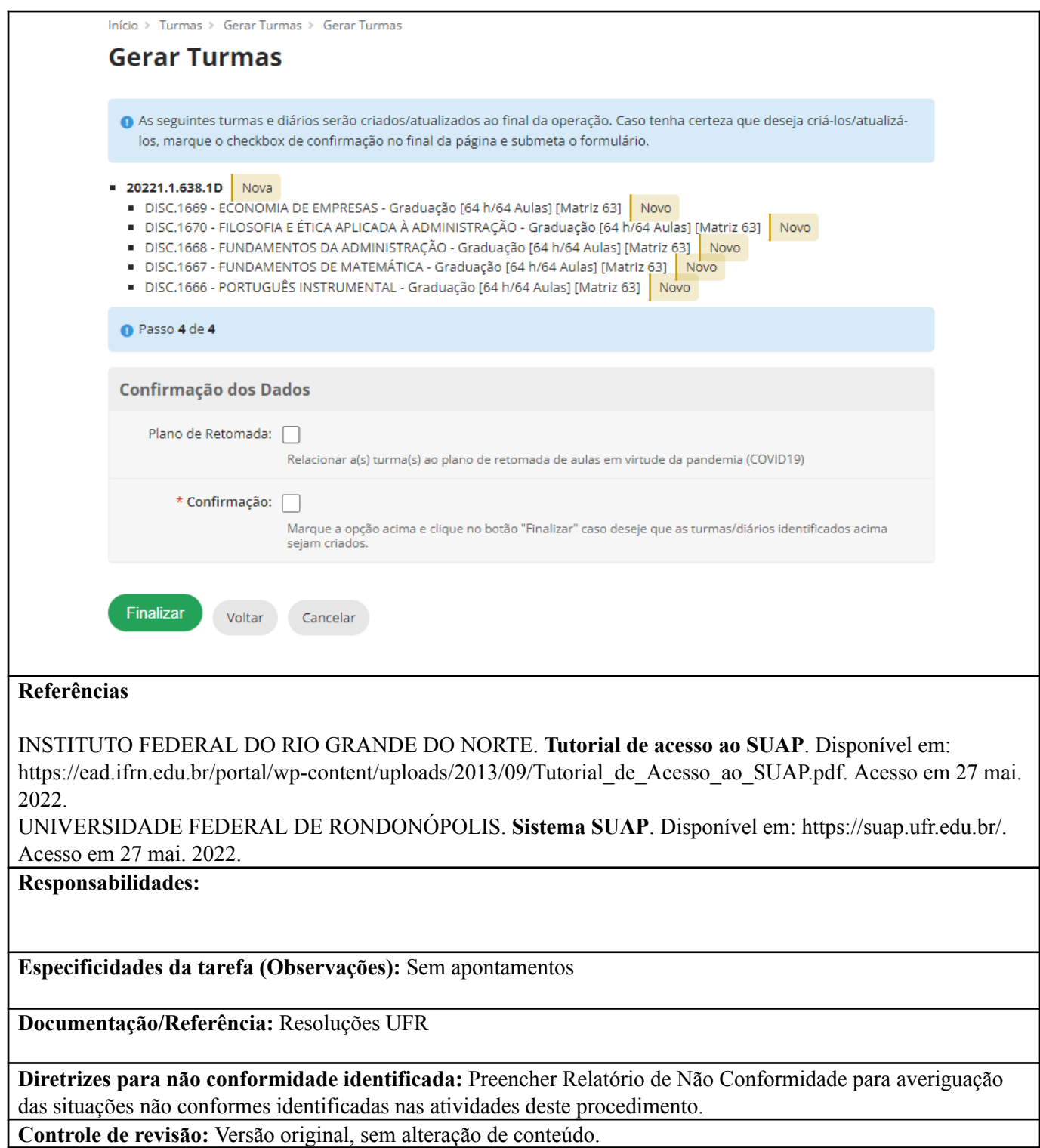

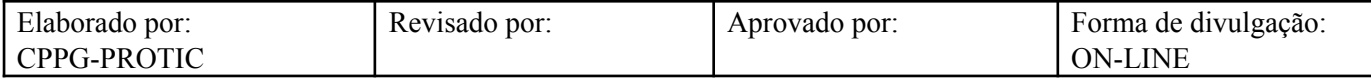